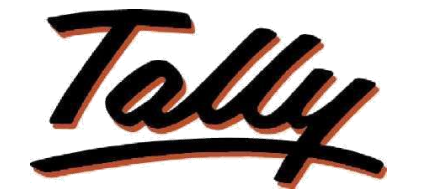

**P O W E R O F S I M P L I C I T Y**

# **User Manual Manage Purchase Process**

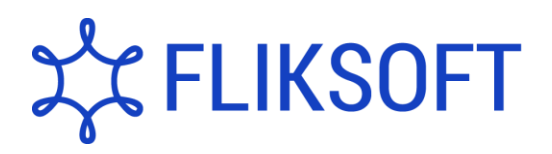

### **Fliksoft Technologies Private Limited**

#221, 3rd Floor, 7th Main, HRBR 2nd Block, Kalyan Nagar, Bangalore - 560043, INDIA. Phone: +91-73-49-146513, +91 80 416 50555, Email:<sales@fliksoft.com>

© 2016 Fliksoft Technologies Private Limited., All rights reserved.

Tally, Tally 9, Tally9, Tally.ERP 9, Tally Server 9, Shoper 9, Shoper POS, Shoper HO, Shoper 9 POS, Shoper 9 HO, TallyDeveloper, Tally Developer, Tally.Developer 9, <u>Tally.NET, </u>Tally Development Environment, Tally Extender, Tally Integrator, Tally Integrated Network, Tally Service Partner, TallyAcademy & Power of Simplicity are either registered trademarks or trademarks of Tally Solutions Pvt. Ltd and is duly acknowledged. All other trademarks are properties of their respective owners.

Version: Purchase Process Control Management/1.0/May 2011

## **Manage Purchase Process**

## **Introduction**

This add-on manages the purchase operations efficiently. The add-on help the users to track the Purchase order number in goods receipt note and good receipt note number in purchase invoice.

> **Important**! As a best practice it is advisable to take back up your company data before installing the Add-on

#### **Installation**

This add-on is installed / activated as soon as you download it from the TallyShop

#### **System requirements:**

No additional hardware / software infrastructure is required for executing and operation this applications module.

#### **Quick Setup Guide:**

Create a Company "Accounts with Inventory".

#### *For Tally.ERP 9 Series A version lower than Release 3.2*

 Go to **Gateway of Tally F11: Features Inventory Features** Set "Yes" to the options "Allow Purchase Order Processing"

#### *For Tally.ERP 9 Series A Release 3.2 and above*

- Go to **Gateway of Tally F11: Features Add-on Features** Set "Yes" to the options "Allow Purchase Order Processing"
- Before enabling the TCP user need to set the F12 configuration in Receipt Note voucher (supplementary details: Yes).
- Enable Use Tracking Numbers (Delivery/Receipt Notes) = Yes
- Enable Use Rejection Inward/Outward Notes = Yes

#### **Detailed Setup Guide:**

To operate this capability, user will have to follow the following steps:

1. Go to Gateway of Tally **Select "Cmp Info** or **Alt + F3" to alter the company information select "**Alter" Select the particular company where you need to alter the option where company details change " Maintain = Accounts with Inventory".

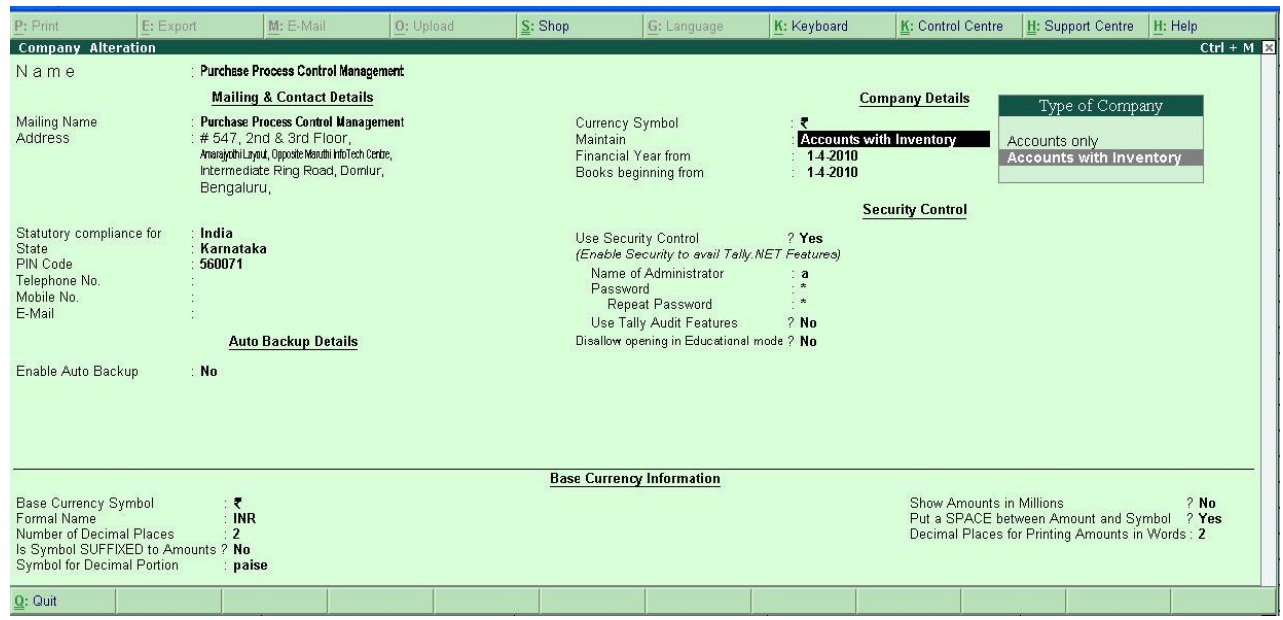

**Step 2:** Enable Relevant Features in F 11 as shown below:

| <b>Inventory Features</b>                                                                                                    |                                                                                                    |                                                                                                 |                                               |
|----------------------------------------------------------------------------------------------------|----------------------------------------------------------------------------------------------------|-------------------------------------------------------------------------------------------------|-----------------------------------------------|
| General                                                                                                    |                                                                                                    | Invoicing                                                                                       |                                               |
| Integrate Accounts and Inventory                                                                                                | ? Yes                                                                                              | Allow Invoicing                                                                                 | ? Yes                                         |
| Allow Zero valued entries                                                                                                    | $2$ No.                                                                                            | Enter Purchases in Invoice Format                                                               | $2$ Yes                                       |
| <b>Storage &amp; Classification</b><br>Maintain Multiple Godowns / Excise Units                                                 | ? Yes                                                                                              | Use Debit/Credit Notes<br>Use Invoice mode for Credit Notes<br>Use Invoice mode for Debit Notes | $2$ Yes<br>$2$ Yes                            |
|                                                                                                    |                                                                                                    |                                                                                                 | ? Yes                                         |
| Maintain Stock Categories                                                                                                    | $2$ No                                                                                             | Separate Discount column on Invoices                                                            | $2$ Yes                                       |
| Maintain Batch-wise Details                                                                                                    | ? Yes                                                                                              | <b>Purchase Management</b>                                                                      |                                               |
| (set Expiry Dates for Batches)                                                                                                  | $?$ No                                                                                             | Track additional costs of Purchase                                                              | $2$ Nn                                        |
| Use different Actual & Billed Qty<br><b>Order Processing</b><br>Allow Purchase Order Processing<br>Allow Sales Order Processing | $?$ No                                                                                             | <b>Sales Management</b><br>Use Multiple Price Levels                                            | $2$ No.                                       |
|                                                                                                    | ?(Yes                                                                                              |                                                                                                 |                                               |
|                                                                                                    |                                                                                                    |                                                                                                 |                                               |
|                                                                                                    | Allow Job Order Processing<br>(Note: Enables Maintain Multiple Godowns<br>and Use Material In/Out) | $?$ No                                                                                          | Use Tracking Numbers (Delivery/Receipt Notes) |
|                                                                                                    |                                                                                                    | Use Rejection Inward/Outward Notes                                                              | $X$ Yes                                       |
|                                                                                                    |                                                                                                    | Use Material In/Out                                                                             | $?$ No                                        |
|                                                                                                    |                                                                                                    | Use Cost Tracking for Stock Item                                                                | $2$ No                                        |
|                                                                                                    |                                                                                                    |                                                                                                 |                                               |
| F1: Accounts                                                                                                    | F2: Inventory                                                                                      | F4: Tally.NET<br>F3: Statutory                                                                  |                                               |

**Step 3:** Create a Purchase Order by providing Order No. as shown below:

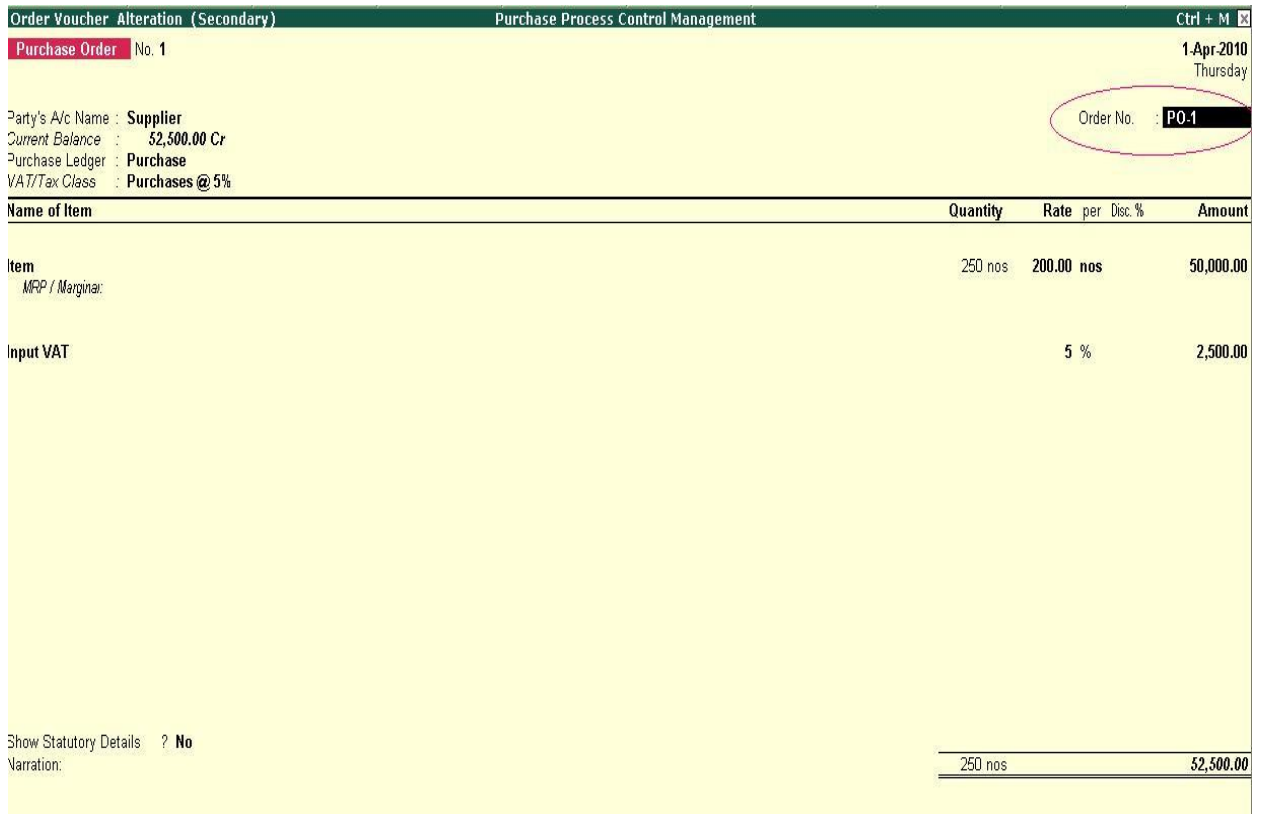

**Step 4:** Create a goods receipt note entry and select the appropriate purchase order number. Please note, this add-on will not allow you to create the goods receipt note without selecting the purchase order number and will display a message as shown below;

Invoice without order reference error message will be shown as below:

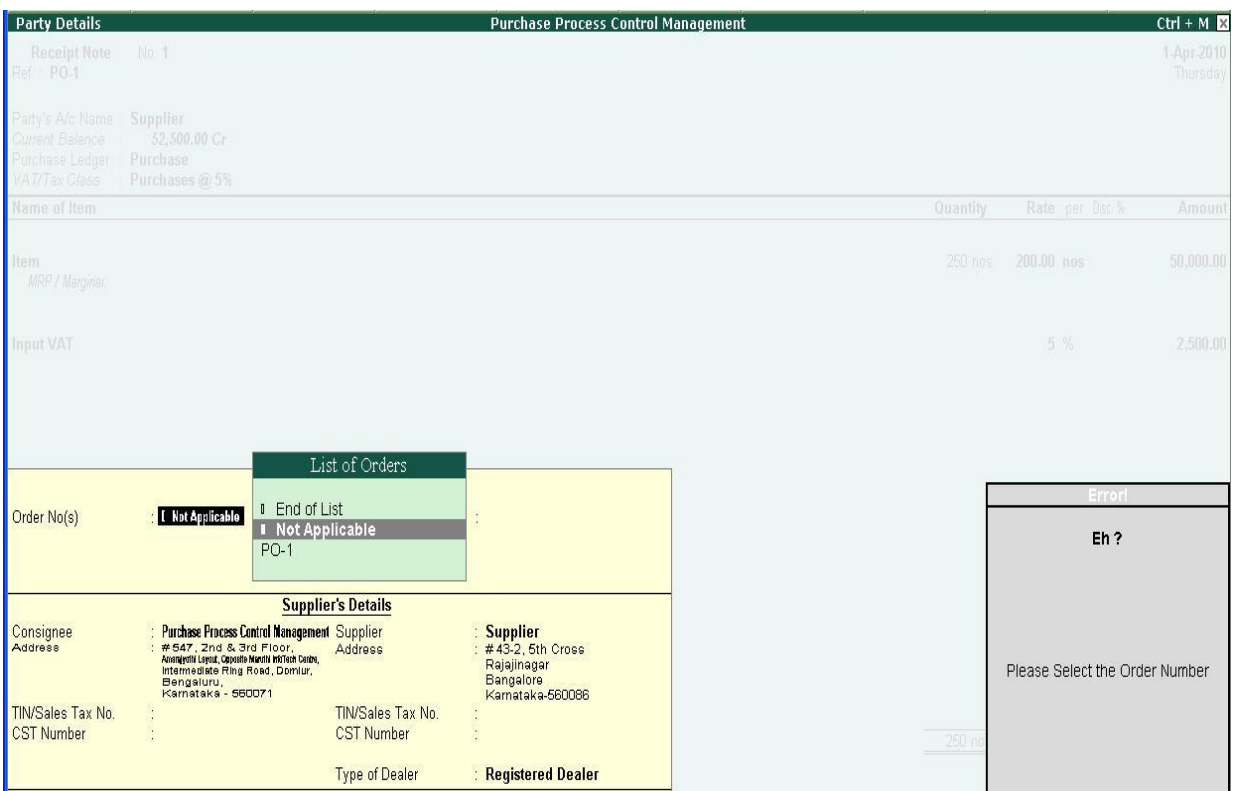

**Step 5:** Select the purchase order no and accept the order details

Details screen as shown below:

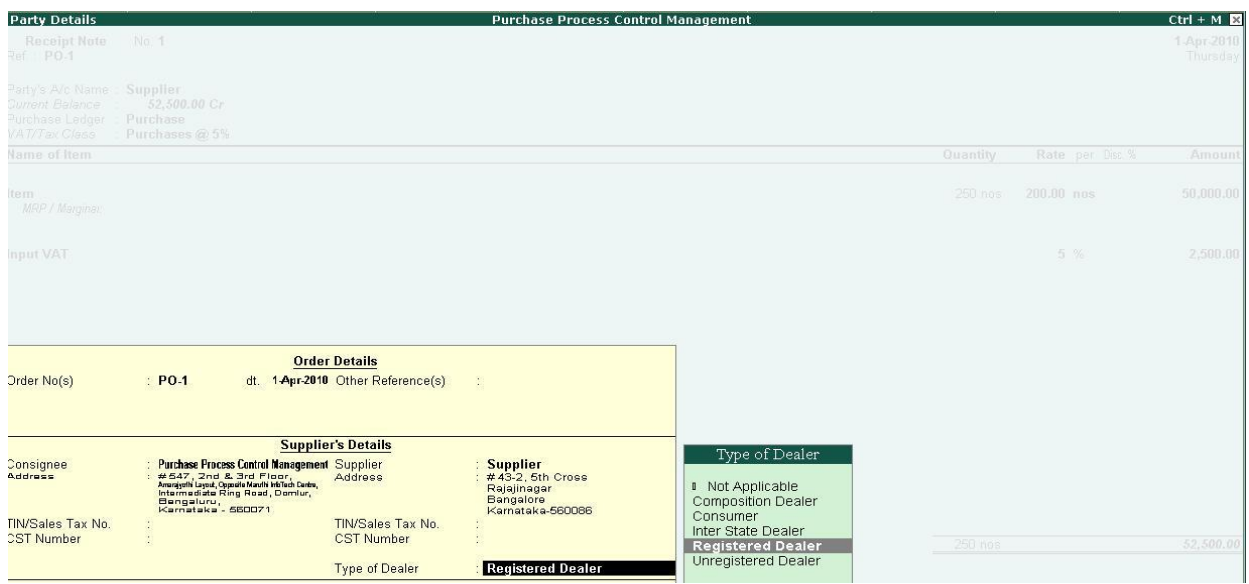

**Step 6:** Similarly create a purchase invoice against the good s receipt note entry. Please also ensure you select the "Tracking number" , otherwise you will get a message as below;

The tracking no. which give error message as shown below:

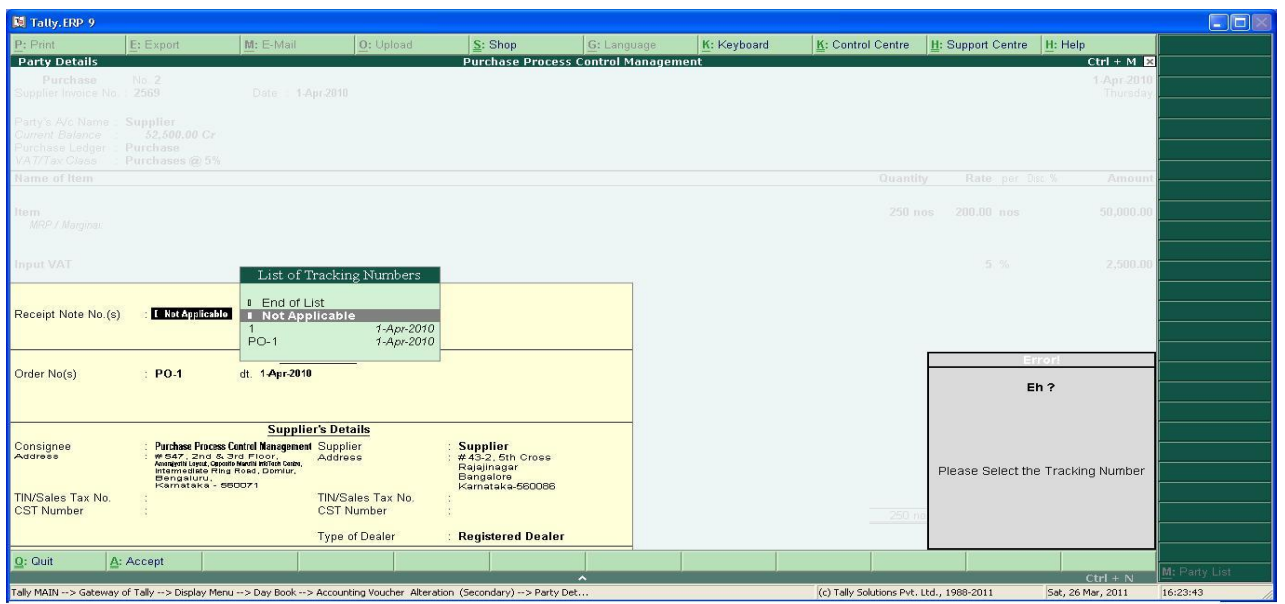

**Step 7:** Select the tracking no. & complete the purchase invoice :

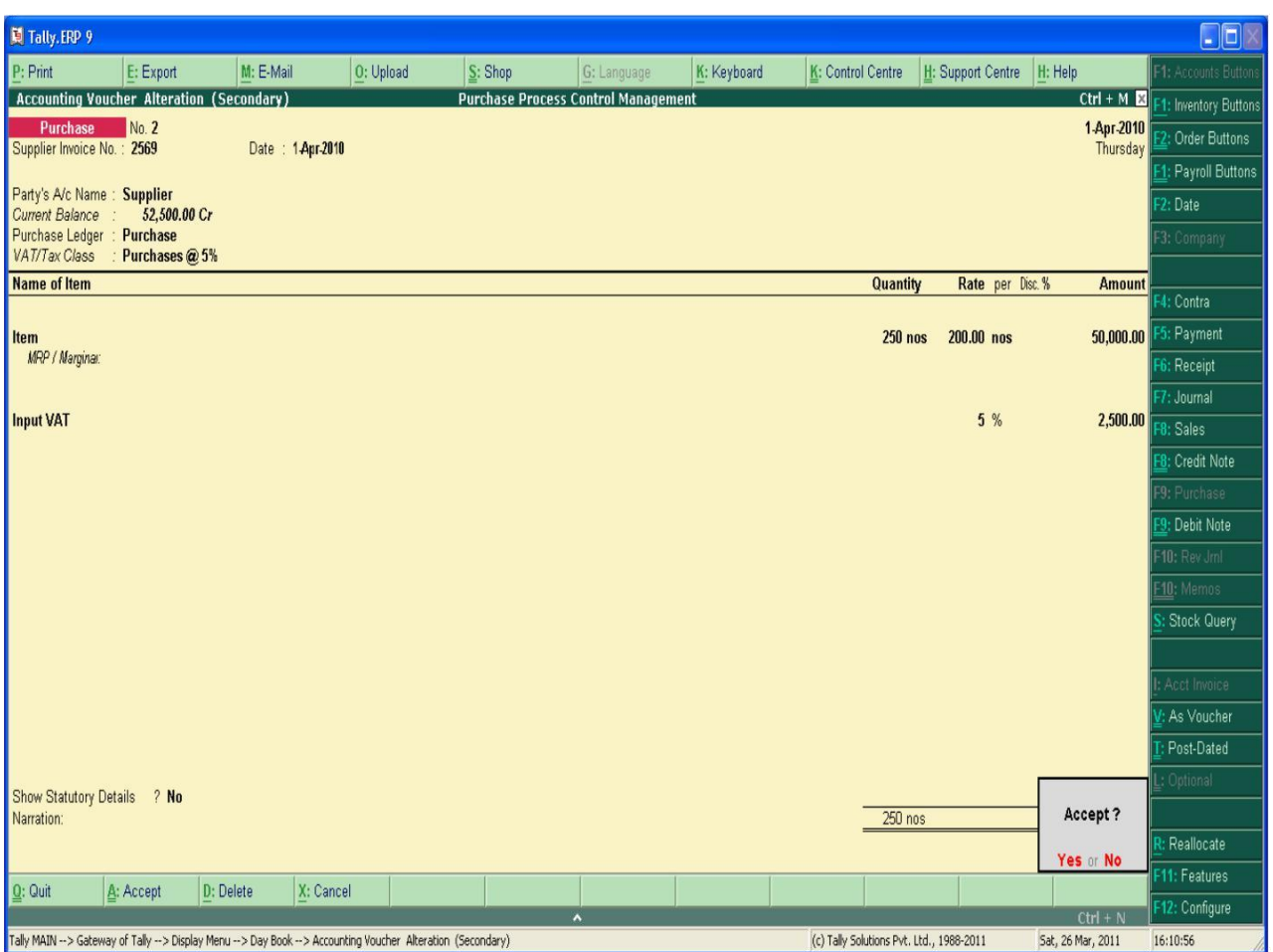

#### **FAQ's – Purchase Process Control**

#### **Which version/releases of Tally.ERP 9 does the add-on support?** This add-on will work only with Tally.ERP 9 Series A, release 3.0 onwards. **How to configure the add-ons?**

Contact your Tally Partner or Tally Service Partner. Alternatively, visit our website <http://www.tallysolutions.com/website/html/solutions/how-to-configure.php> where you can find documents on how to configure add-ons.

#### **How do I Purchase Process Control add-on?**

Please contact your Tally partner or Tally Service Partner. Alternatively, please visit our website <http://www.tallysolutions.com/tallyweb/modules/sd/docmgmt/CMktPlaceHomepageWIC.php> and purchase this module. You could purchase this module either by paying through credit/debit card or Tally Currency (available with Tally Partners)

#### **Whether this TCP file works with only accounting only or accounts with inventory?**

This add-on is used to track the order, receipt note & purchase invoice in an efficient way. This add-on works only when accounts with inventory are maintained.

#### **Whether control can be given user wise?**

No, for all the users as well as admin tracking the order no in receipt note, tracking receipt note in purchase invoice is mandatory.

#### **Whether pop-up message will be displayed during the purchase process?**

Yes, it will give message while processing receipt note as well as purchase invoice.

#### **Which versions of Tally does the module support?**

This module will work only with Tally.ERP 9 Series A, release 3.1

#### **How will I get support for this module?**

For any functional support requirements please do write to us on [support@fliksoft.com](mailto:support@fliksoft.com) [sales@fliksoft.com o](mailto:sales@fliksoft.com)r call us at +91-73-49-146513.

#### **If I need some enhancement / changes to be incorporated for the module, whom should I contact?**

Please to write to us on [support@fliksoft.com w](mailto:support@fliksoft.com)ith your additional requirements and we will revert to you in 24 hours.